# Drop Form Instructions: Faculty & Staff

Office of the Registrar

# New Drop From Overview

- 1. Students logs in and completes the form.
- 2. Form is routed to the Department Chair and Admin. Assistant.
- 3. Department Chair/Admin Assistant reassigns the form to Instructor of Record.
- 4. Instructor then Approves or Rejects. If Approved include the Last Date of Attendance.
- 5. Upon Approval, Form is routed to Registrar Office for processing.

The form is at the following link: https://forms.office.com/Pages/ResponsePage. [aspx?id=8RT9wFxYP0aj\\_\\_4H0ojI65tUhqCV8lRKr](https://forms.office.com/Pages/ResponsePage.aspx?id=8RT9wFxYP0aj__4H0ojI65tUhqCV8lRKr8_niU3saGFURVY4TlE3Wkc0RE5QQlVOWko4NDdNRTRUNi4u) 8\_niU3saGFURVY4TlE3Wkc0RE5QQlVOWko4N DdNRTRUNi4u

# **LSUA** | Office of the Registrar

#### **Course Drop Request Form**

Please note that this a request to drop a course; this form is routed to the instructor and does require their approval for a drop to be processed. Courses dropped within the "W" Grade period will show on the transcript with a grade of W. If you wish to drop all of your courses you will need to visit the Office of the Registrar and do an Official University Withdrawal Form. If you are an online student you may email the Registrar's Office at registrar@Isua.edu

If you are experiencing any problems with this form please send an email to registrar@Isua.edu or call the office at 318-473-6424.

Hi Michael, when you submit this form, the owner will be able to see your name and email address.

\* Required

1. Last Name \*

Enter your answer

2. First Name \*

Enter your answer

## Email Notice about Form Submission or Reassignment

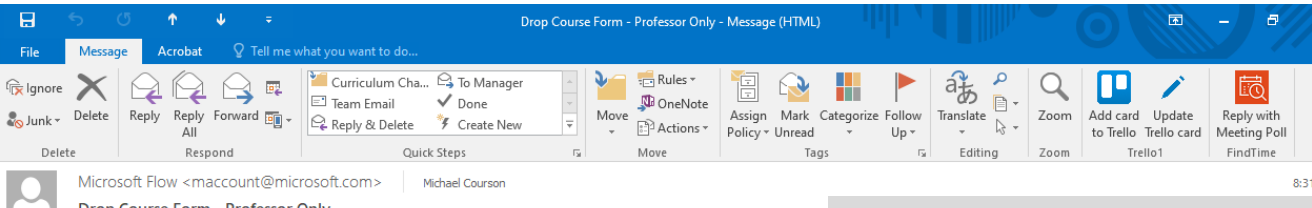

Drop Course Form - Professor Only

Click here to download pictures. To help protect your privacy, Outlook prevented automatic download of some pictures in this message

#### "External Email - Evaluate"

Requested by Michael Courson <mcourson@Isua.edu>

#### Drop Course Form - Professor Only

Submitted on: 2019-08-30 08:29:37Z Submitted by: Michael Courson - mcourson@Isua.edu

Name (Last, First): Test, Tank PCID: 0000000000000 Email: Tank@Isua.edu

Term: 2nd Session

Course ID: Developmental Psychology - PSYC 2070 Section: 2711

If approved, you must include the Last Date of Attendance in the Comments.

Date Created: Friday, August 30, 2019 1:30 PM GMT

Approve

Get the Flow app to receive push notifications and grant approvals from anywhere. Learn more

Reject

This message was created by an automated workflow in Microsoft Flow. Do not reply. Microsoft Cornoration 2019

After a student submits a form, an email like this one is routed Department Admin. Assistant and Department Chair. A similar email will appear for the instructor when the form is reassigned.

### **The submitted by line shows who was logged into the form and serves as the student's signature.** Please Verify that this information matches what is submitted in the form. Use the course and section to determine who to reassign the form.

To reassign the form, click either on **Drop Course – Professor Only**, **Approve**, or **Reject**. The result will be a web page opening open to Microsoft Flow.

# Reassigning a Form to Another Person

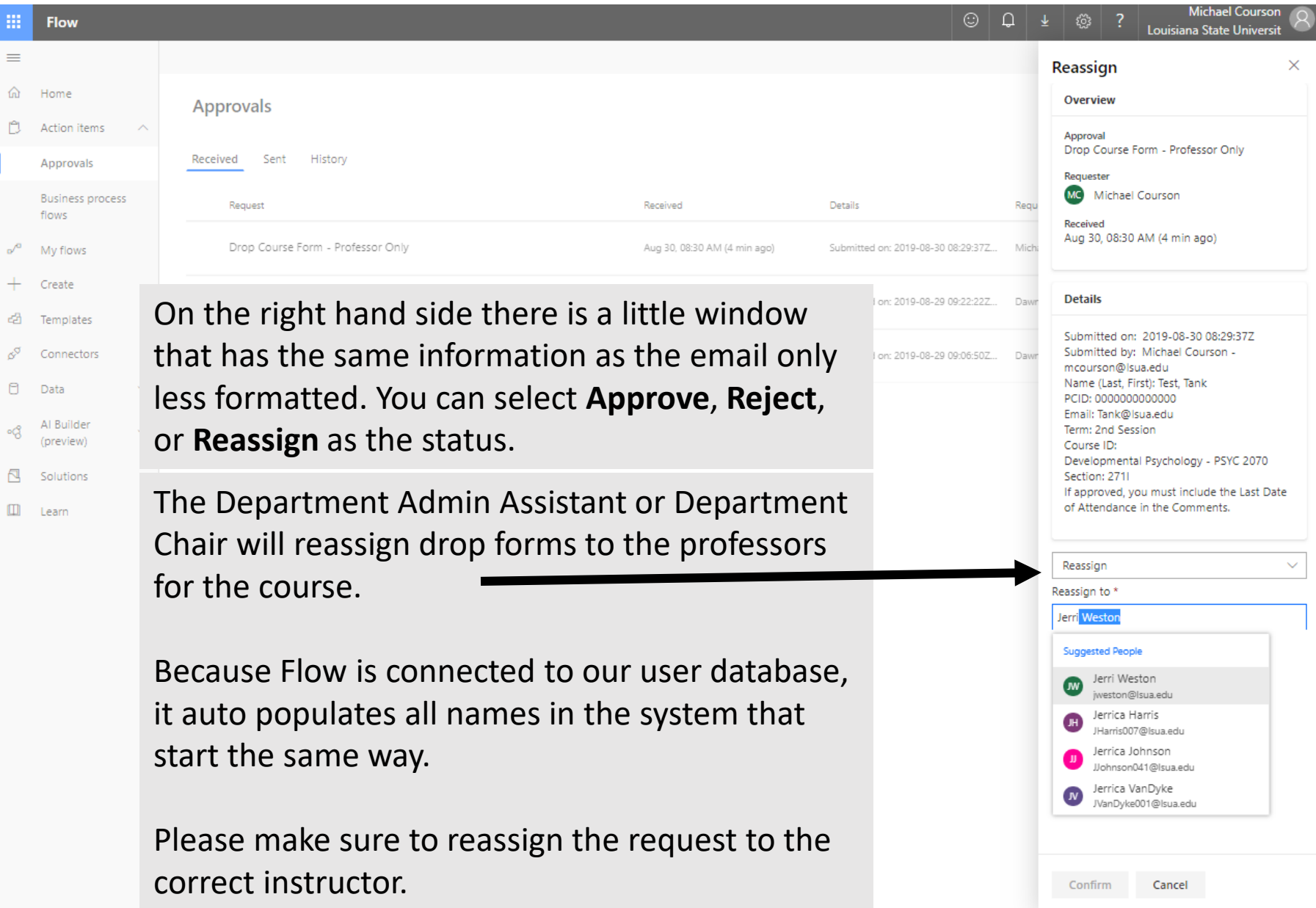

# Approving a Drop Form

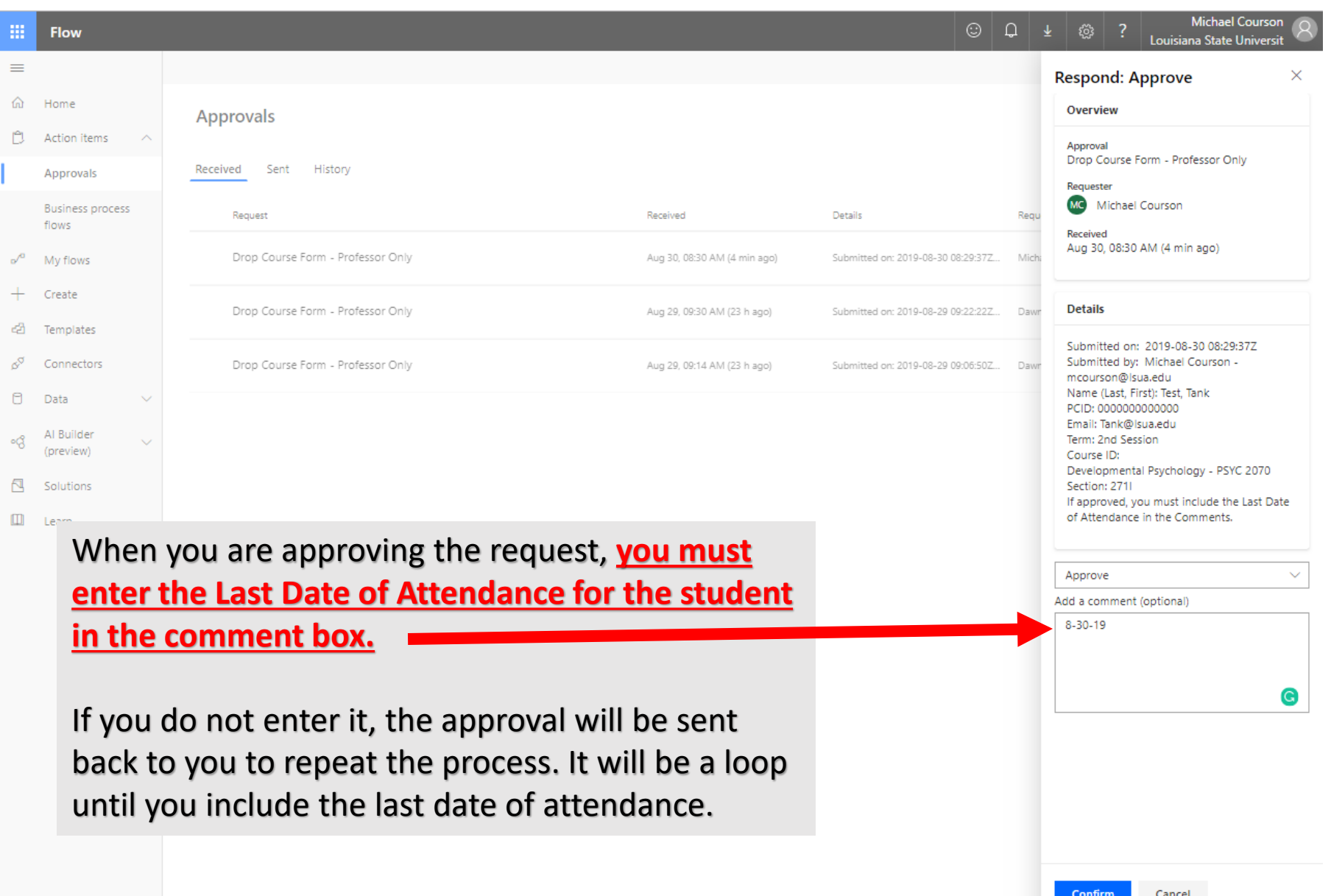

## Rejecting a Drop Form

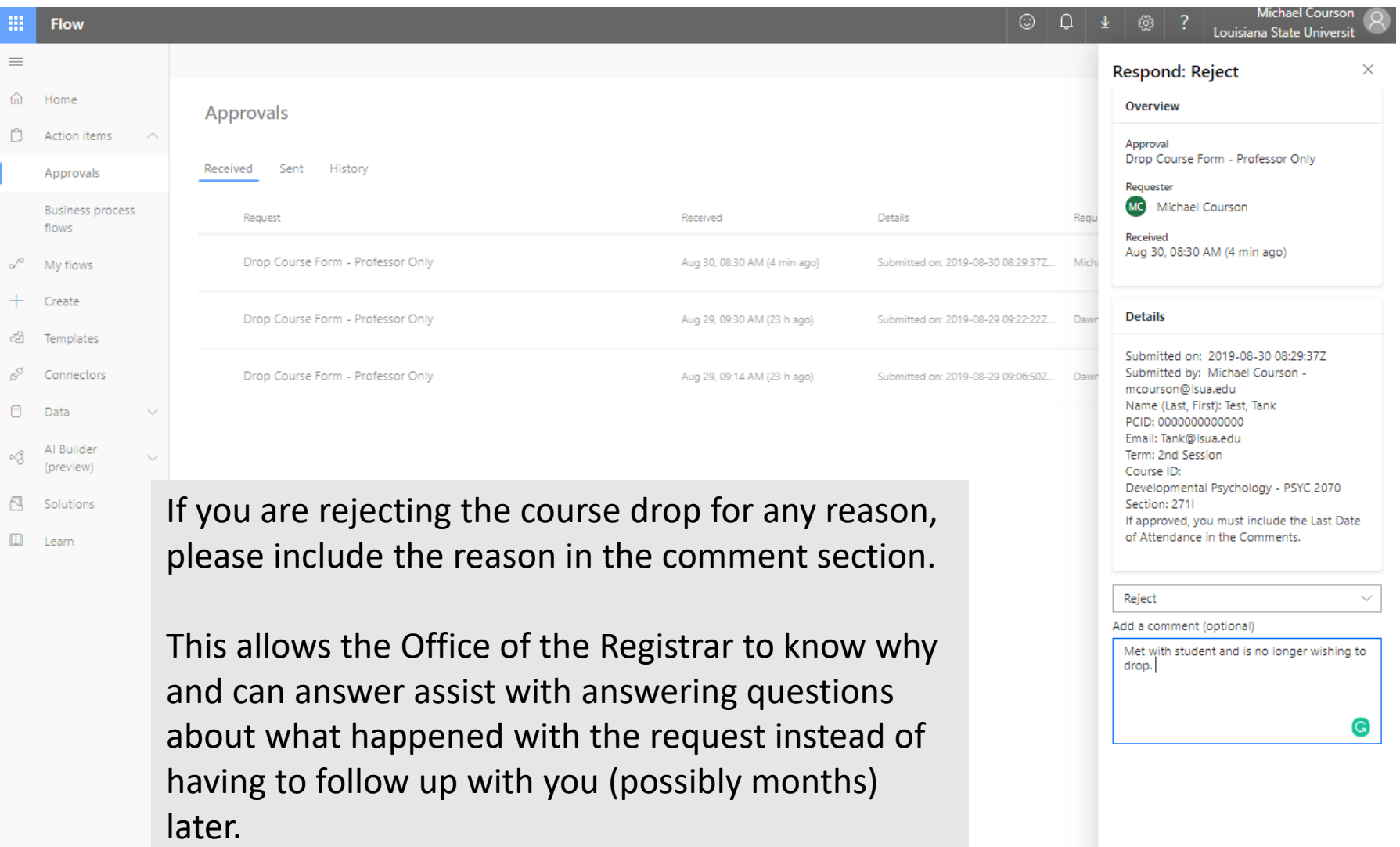

# Notice about Record

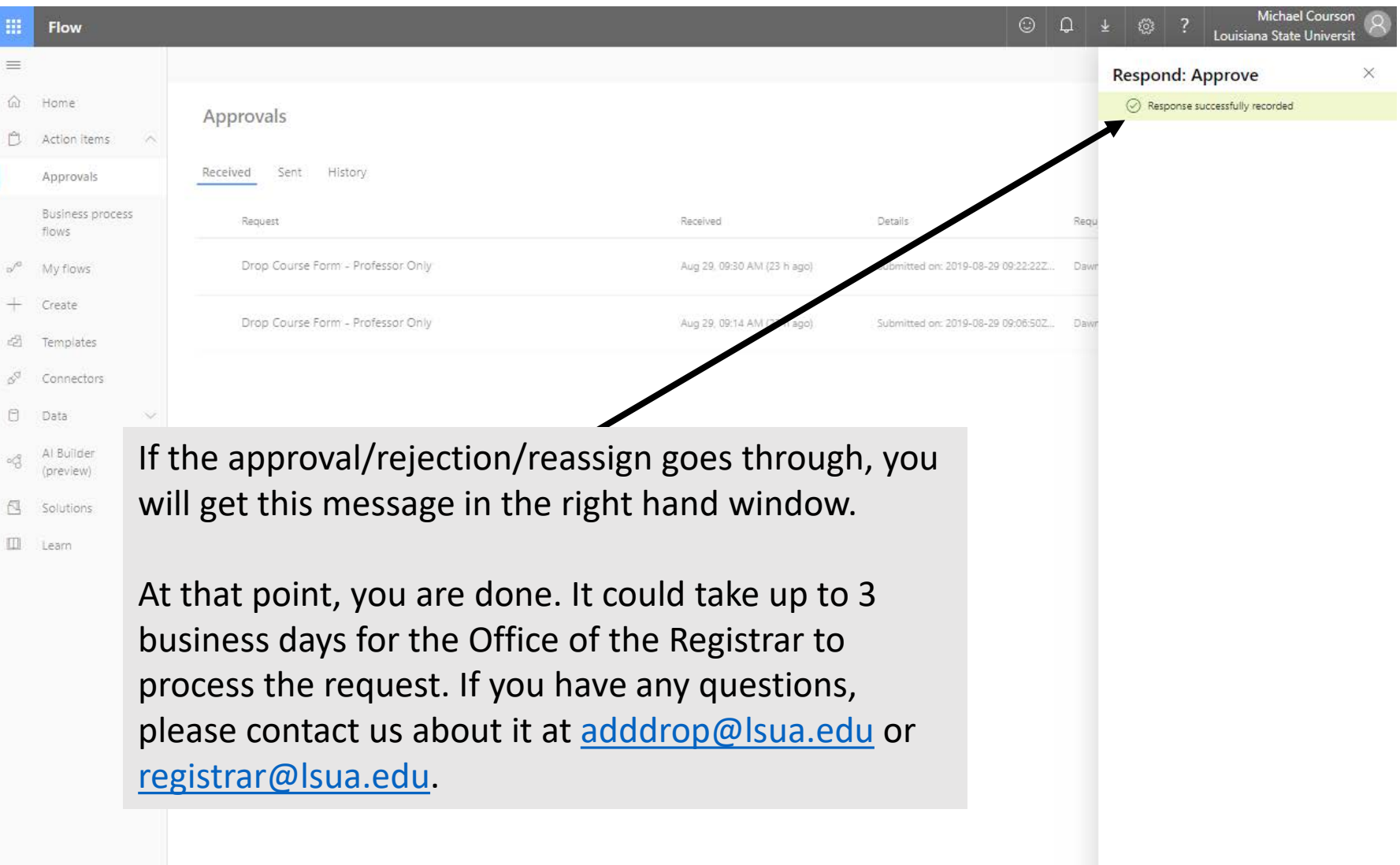